### **HCPS Technology Access**

**Elementary Students** 

Primary Students K-2

What is my child's login at school?

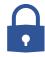

Username = Student ID

Contact HCPS User Support at user.support@hcps.org if you are not sure of your child's student ID.

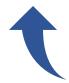

**Intermediate Students** 

3 - 5

What is my child's login at school?

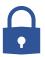

Username = Username

Contact HCPS User Support at user.support@hcps.org if you are not sure of your child's username.

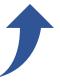

#### **HCPS Network Password**

- Password resets prior to beginning of school year
- Alpha-numeric
- Use for login at home

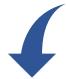

What is my child's login at home?

Username = **StudentID**@student.hcps.org

Contact HCPS User Support at user.support@hcps.org if you are not sure of your child's student ID.

**HCPS Network Password** 

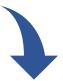

What is my child's login at home?

Username = **Username**@student.hcps.org

Contact HCPS User Support at user.support@hcps.org if you are not sure of your child's username.

**HCPS Network Password** 

### How may my child access school How may my child access school resources from home? resources from home? K - 2 3 - 5 start.hcps.org Select the Student Resource tile you need HCPS.org Discovery **Follett Destiny** Office 365 its learning Library Catalog realize padlet CLASSFLOW **Home Access Center** Note: the HAC username / password will be unique to what Students will be prompted to login with HCPS 365 credentials. the parent will set up. (See next step) HARFORD COUNTY @student.hcps.org Enter password \*\*\*\*\*\*\*\*\* Forgot my password K - 23 - 5 Username = Username = StudentID@student.hcps.org Username@student.hcps.org **HCPS Network Password HCPS Network Password**

### **Home Access Center (HAC)**

Primary Students K-2 Intermediate Students

Will I need to access HAC to see my child's grades or progress?

Will I need to access HAC to see my child's grades or progress?

No Yes

If this is your **first child** to enter Grade 3, you will create an account with HAC.

#### hac.hcps.org/HomeAccess

If you already have an account with HAC, because you have another child in the system, you may select **Change Student** to see grades:

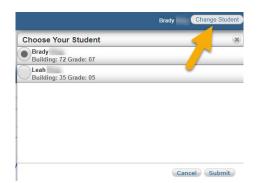

# What if I do not see my second child's name?

Contact <u>HomeAccessCenter@hcps.org</u> to have your second child's school registration information linked with any other children you have in the system.

Provide your child's:

Name School ID Grade School

## **Office 365 Student Advantage Program**

HCPS participates in the Microsoft Student Advantage Program. **This program provides free access to Office 365 Pro Plus** for students enrolled in school districts that purchase enterprise-level licenses.

- Any student who is currently enrolled in the Harford County School District is eligible and may download and install Office 365 Pro applications on up to 5 devices (PC, MAC, and/or mobile device).
- Note: Once a student withdraws or graduates from hcps, they lose access to all Office 365 Pro applications.

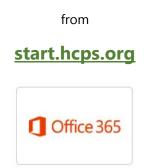

log in with HCPS 365 credentials (Refer to Page 2)

**Install Office** 

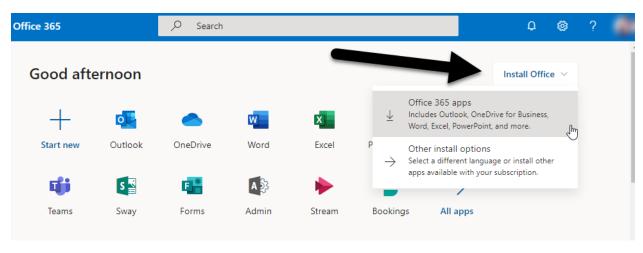

Use these programs from home

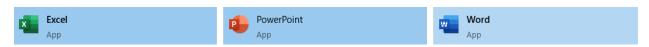

For more information on the Office 365 Microsoft Student Advantage Program:

hcps.org/students/office365.aspx